## **Using the job board**

**Every day our members are posting their open job roles to Little Black Book's job board. The job board is completely free to view, so creatives, producers, runners and more are checking it out daily to pursue their next career.**

## **How to use the job board**

Once you're logged in, go to the Dashboard, and select Job Listings. This is where you can see all your job openings currently listed on Little Black Book. You can also remove them here (for example, if you fill the role).

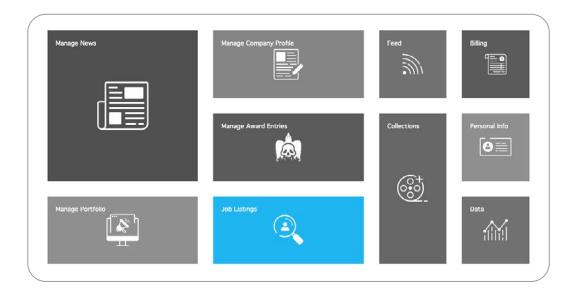

Click Add Job to begin the submission process. Fill in all the required fields (and optional ones if you like). Make sure you select an expiry date, so that the job listing will come down automatically once

it expires.

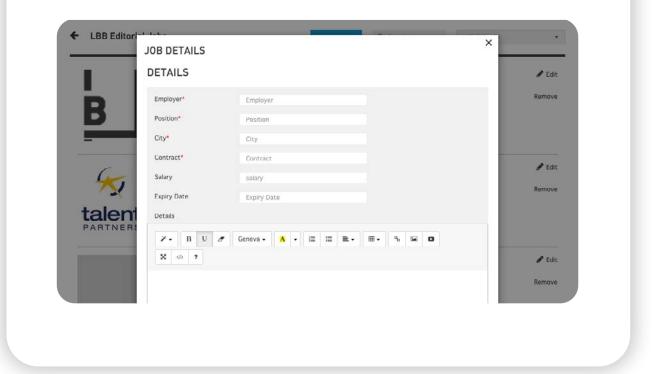

Click save changes, and the job ad will go live on the job board immediately!

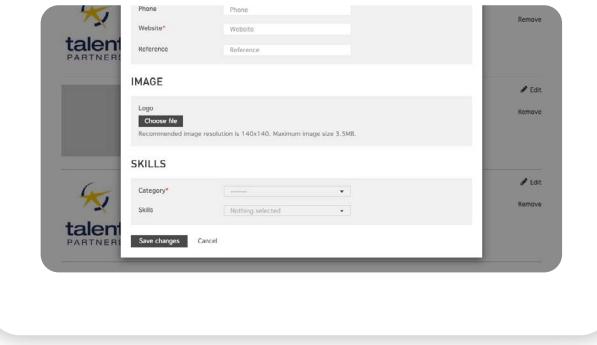

## **How can I help get the job listing seen?**

People visiting the job board will see the ad, but if you want to give it a little extra oomph, make sure you're sharing it on your social channels. On request, we can give it a little boost on our Twitter too!

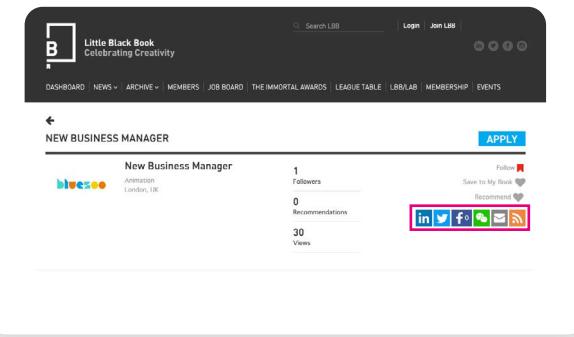